## Update-Installation Small Cash

Auf der Seite http://www.kleines-kassensystem.de/kassensystem\_update.htm#erw finden Sie immer neue Programmversionen, dessen Beschreibung (Erweiterungen), eine Kurzanleitung und die ZIP-Datei für die Update-Installation.

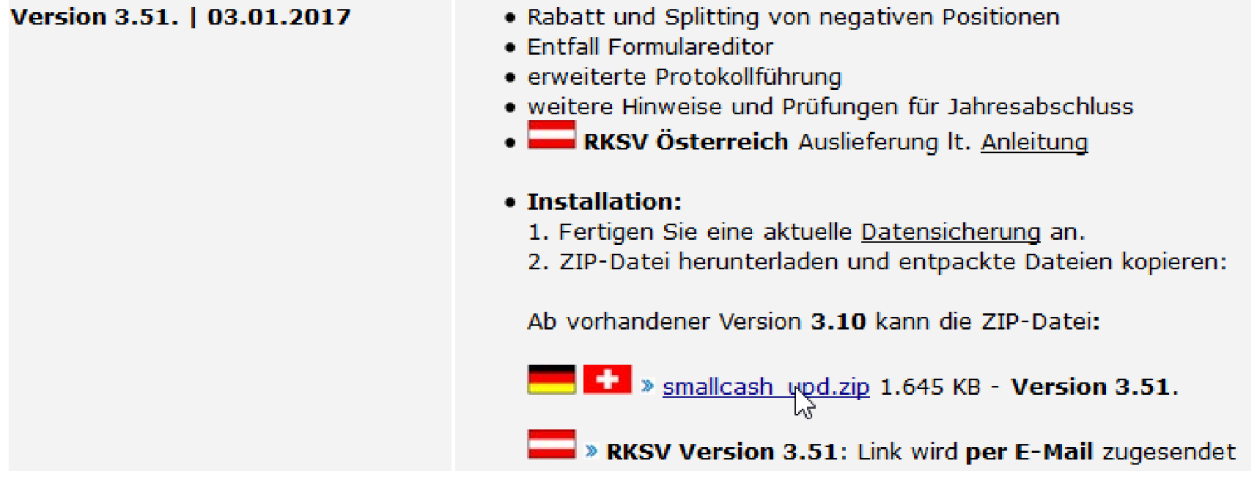

Klicken Sie auf die Datei smallcash\_upd.zip und bestätigen Sie den Dialog mit "OK" (Beispiel Firefox).

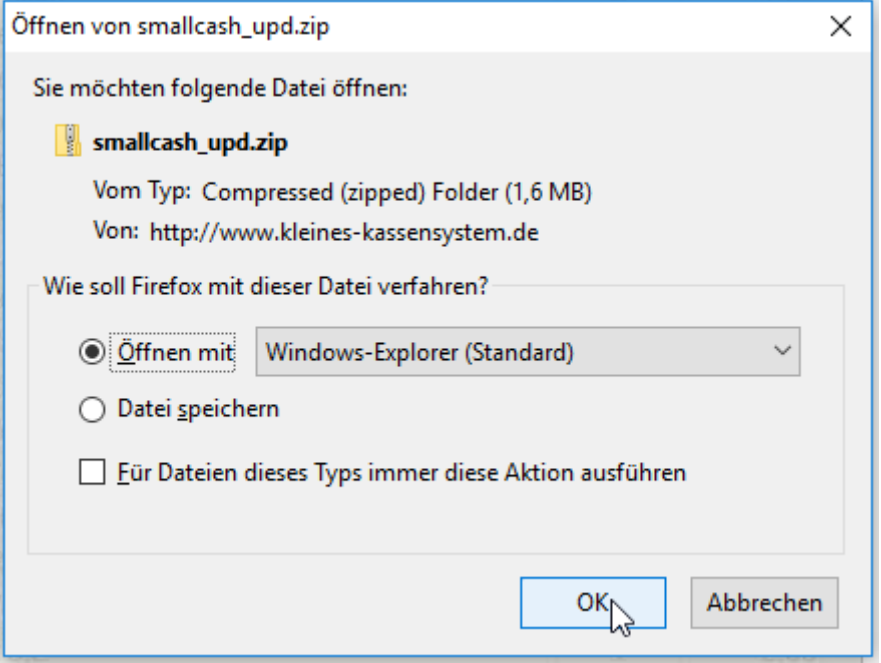

Ist der Download beendet, so öffnen Sie die Datei.

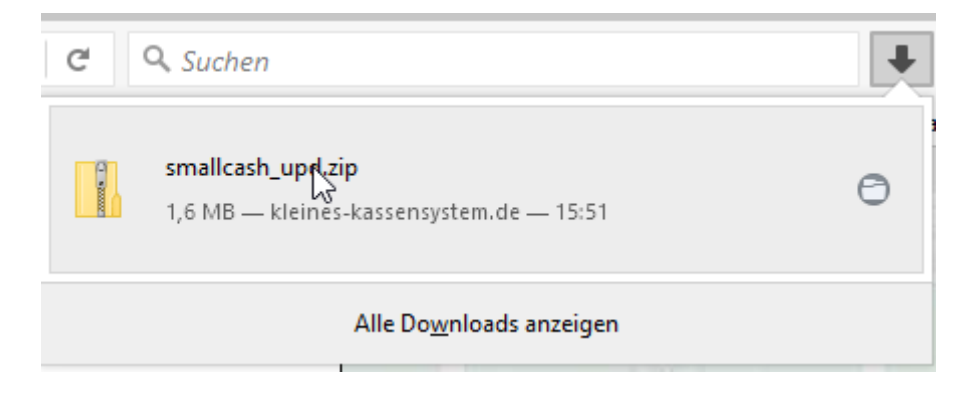

Nun wird Ihnen der Inhalt der ZIP-Datei mit allen Dateien in einem temporären Verzeichnis angezeigt. Markieren Sie mit der Maus alle Dateien (oder Strg + A) und wählen mit der rechten Maustaste "Kopieren" (oder Strg + C).

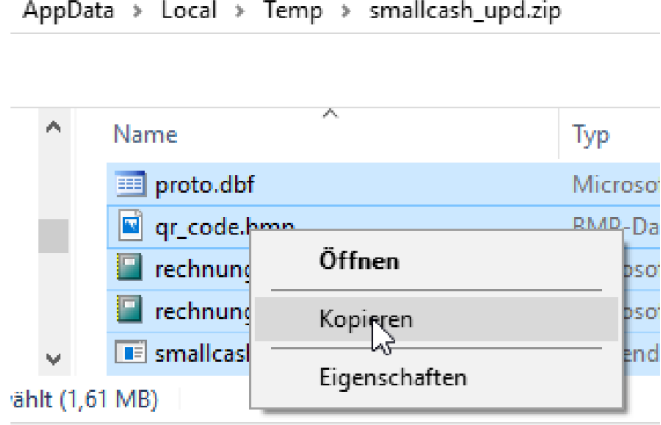

Wechseln Sie in das Programmverzeichnis (Standard c:\SmallCash\..) und wählen mit der rechten Maustaste "Einfügen" (oder Strg + V). Unser Programm Small Cash muss für diesen Vorgang zuvor unbedingt beendet werden.

Lokaler Datenträger (C:) > SmallCash

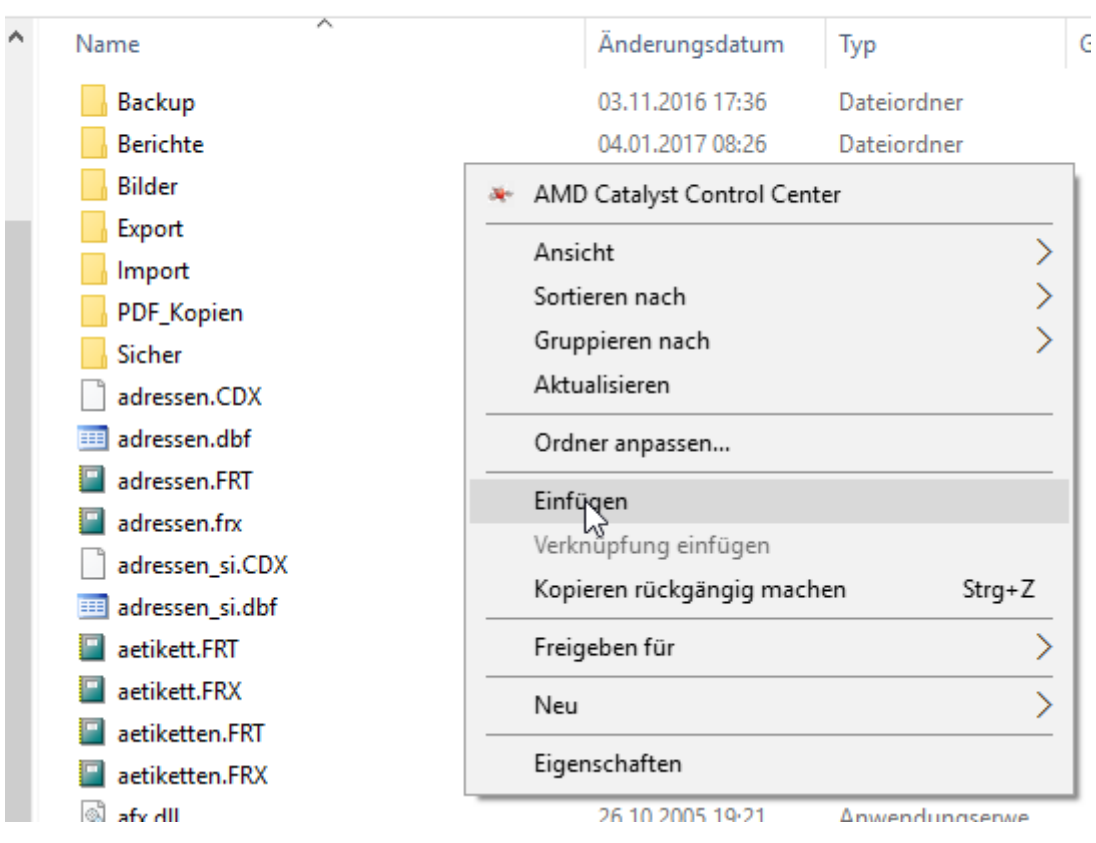

Im anschließenden Dialog wählen Sie "Dateien im Ziel ersetzen" (oder alle Dateien überschreiben).

```
Lokaler Datenträger (C:) > SmallCash >
```
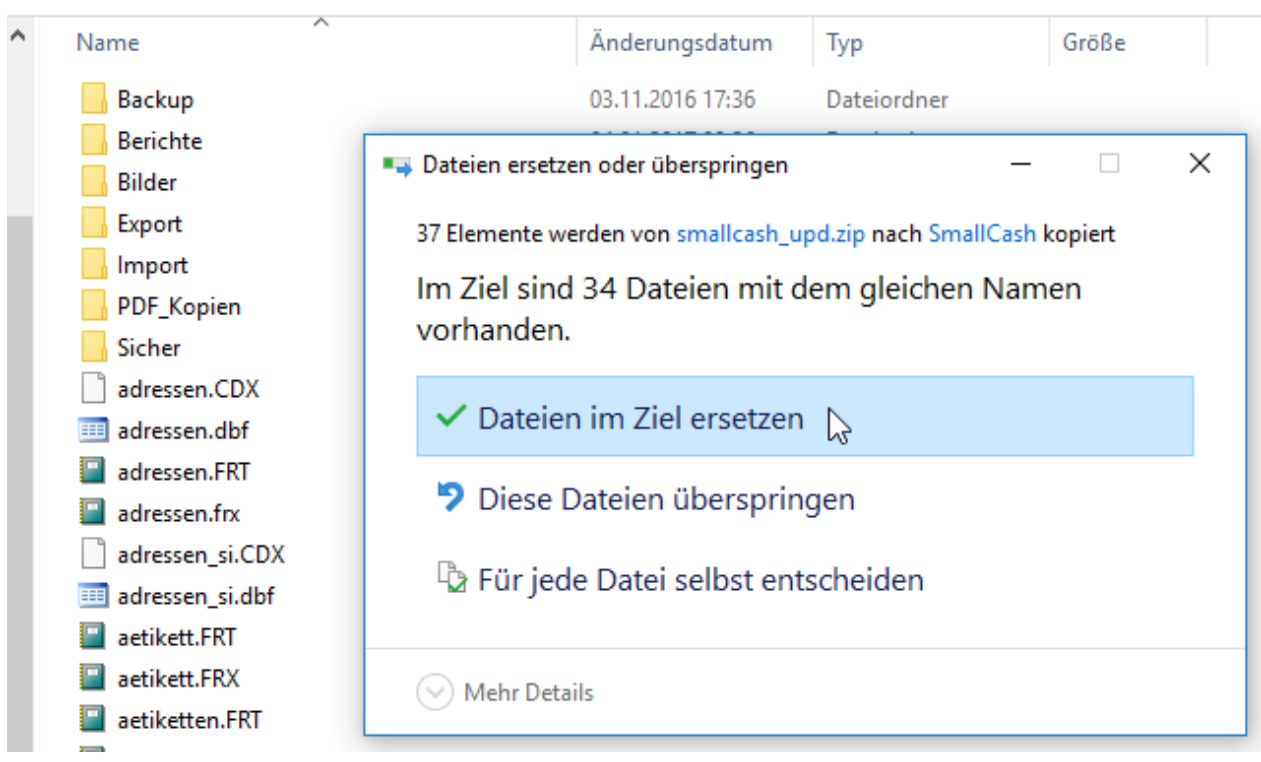

Lokaler Datenträger (C:) > SmallCash >

| $\sim$ | ᄉ<br>Name                     | Änderungsdatum   | Typ                | Größe           |
|--------|-------------------------------|------------------|--------------------|-----------------|
|        | ee outlookbuffer.DBF          | 28.09.2010 08:49 | Microsoft Visual F | 1 <sub>KB</sub> |
|        | <b>4</b> proto.csv            | 26.12.2016 14:26 | Microsoft Excel-C  | 1 KB            |
|        | proto.dbf                     | 08.01.2017 16:09 | Microsoft Visual F | 4 KB            |
|        | proto_si.dbf                  | 26.12.2016 14:26 | Microsoft Visual F | 4 KB            |
|        | qr_code.bmp                   | 08.01.2017 16:09 | <b>BMP-Datei</b>   | 1 <sub>KB</sub> |
|        | rechnung.FRT                  | 08.01.2017 16:09 | Microsoft Visual F | 20 KB           |
|        | rechnung.frx                  | 08.01.2017 16:09 | Microsoft Visual F | 28 KB           |
|        | ReportBuilder.app             | 28.09.2010 08:45 | Microsoft Visual F | 892 KB          |
|        | <b>Solution</b> smallcash.bat | 28.08.2012 18:39 | Windows-Batchda    | 1 KB            |
|        | <b>C</b> smallcash.exe        | 08.01.2017 16:09 | Anwendung          | 1.605 KB        |
|        | smallcash.FPT                 | 14.04.2015 09:11 | Microsoft Visual F | 2 KB            |
|        | smallcash.ico                 | 28.09.2010 08:49 | Symbol             | 27 KB           |
|        |                               |                  |                    |                 |

Wurden alle Dateien im Programmverzeichnis durch die neuen Versionen ersetzt, können Sie Small Cash wieder wie gewohnt starten. Auf dem Programm-Desktop oder unter Info finden Sie nun die neue aktuelle Programm-Version. FERTIG.